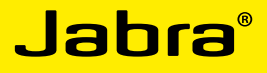

# Jabra SPEAK410 / SPEAK410 - FOR PC

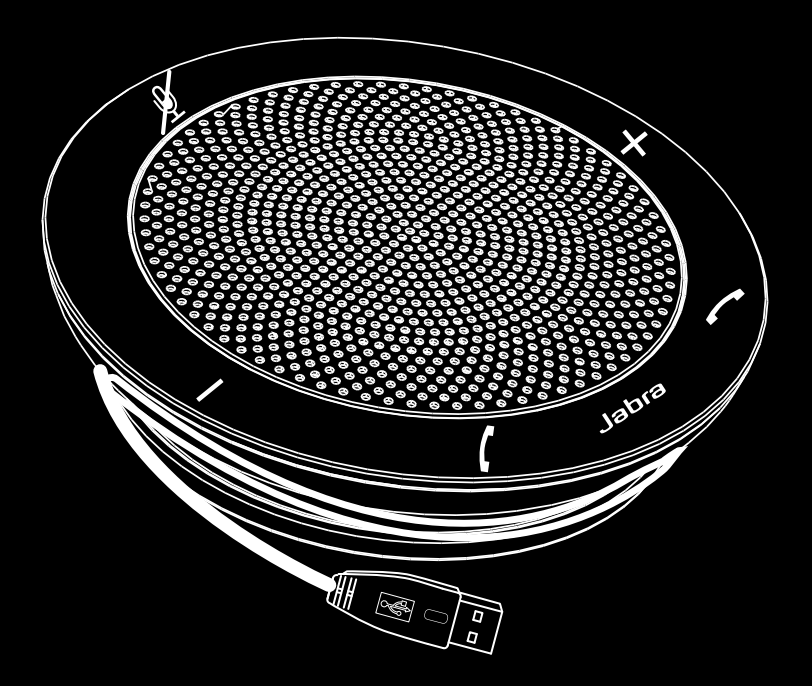

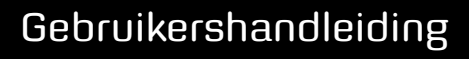

www.jabra.com

### **INHOUD**

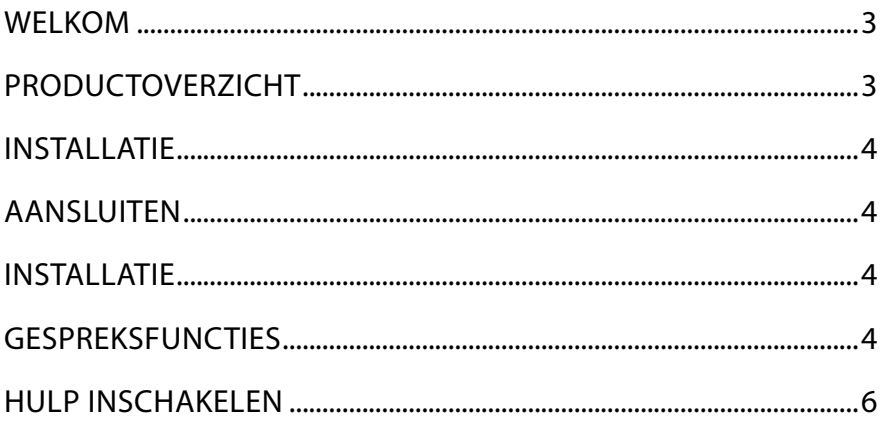

### WELKOM

Gefeliciteerd met de aankoop van uw nieuwe Jabra sPeak 410. We zijn ervan overtuigd dat u onder de indruk zult zijn van de vele functies en de hoge mate van gebruikersvriendelijkheid. de volgende installatiehandleiding is bestemd voor zowel de sPeak410 als de sPeak410 - FOr PC.

#### **Functies van de Jabra SPEAK 410**

- HD Voice voor een uitzonderlijke geluidskwaliteit.
- Omni-directionele microfoon.
- volledig geïntegreerde gespreksbedieningssfuncties voor softphone-bediening op afstand.
- Wisselgesprek (vereist ondersteunde soft-phone met wisselgesprekfunctionaliteit).
- lampjes en audioindicatoren.

# PRODUCTOVERZICHT

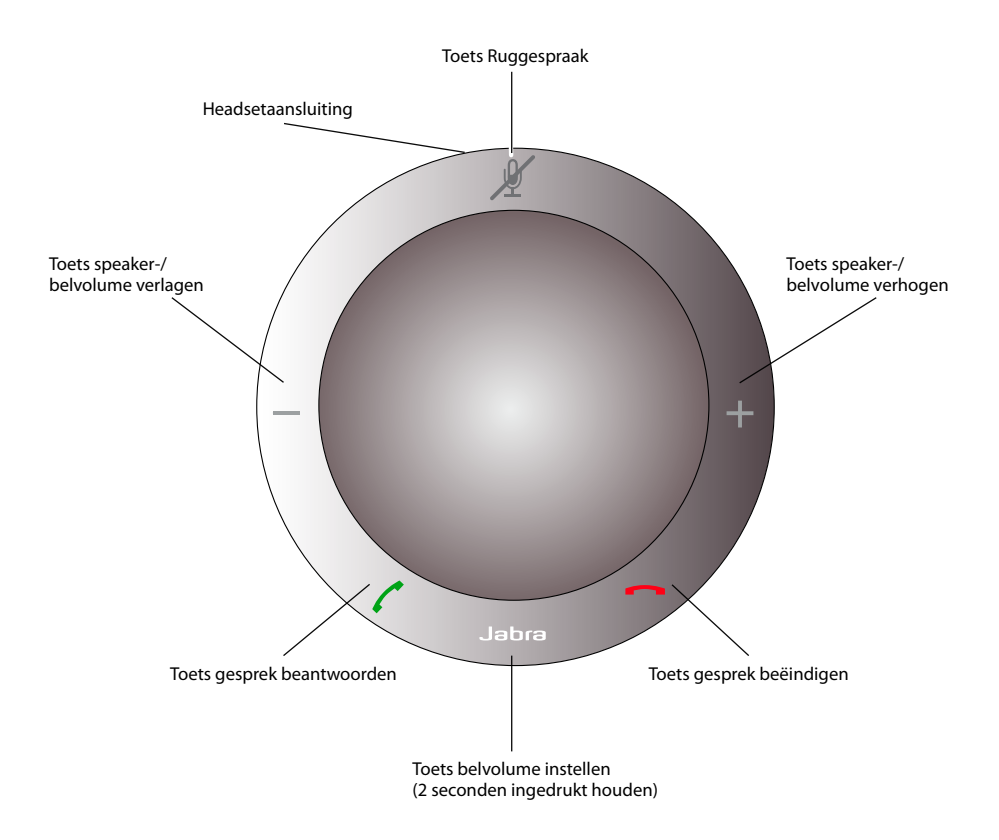

### INSTALLATIE

#### **Jabra PC Suite**

Jabra PC suite is een verzameling software die is ontworpen ter ondersteuning van de Jabra sPeak 410.

U kunt Jabra PC Suite installeren door het installatiebestand op de meegeleverde installatie-cd te starten. U kunt ook de meest recente versie vanaf de Jabra-website downloaden via www.jabra.com/jabrapcsuite.

### AANSLUITEN

voor het aansluiten van de Jabra sPeak 410 verbindt u de usb-kabel van de luidsprekertelefoon met een beschikbare USB-poort op een pc of een USB-hub met eigen voeding. Het Jabra-lampje licht wit op om aan te geven dat de luidsprekertelefoon is aangesloten en ingeschakeld.

Opmerking: De luidsprekertelefoon moet zijn aangesloten op een pc-hub of USB met eigen voeding, en niet op een usb-poort met busvoeding (zoals een toetsenbord met geïntegreerde usb).

### INSTALLATIE

Wanneer de Jabra sPeak 410 wordt aangesloten op een pc, wordt de luidsprekertelefoon automatisch door Windows ingesteld als het standaard geluidsapparaat.

Om het standaard geluidsapparaat handmatig in Windows te wijzigen, gaat u als volgt te werk:

- 1. klik in Windows op **Start** en open het Windows **Configuratiescherm**.
- 2. Open **Geluiden en audio-apparaten** en selecteer het tabblad **Audio**.
- 3. Onder Geluid afspelen en Geluid opnemen stelt u het gewenste geluidsapparaat in als standaardapparaat. klik op toepassen om de instellingen op te slaan.

### **GESPREKSELINCTIES**

#### **Basisfuncties**

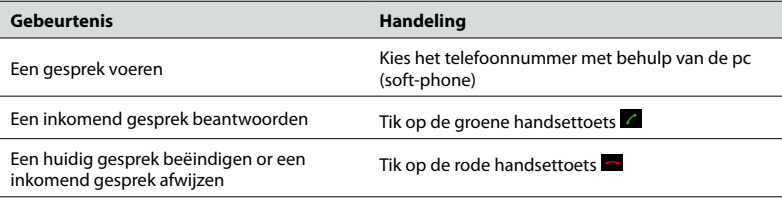

#### **De microfoon in- en uitschakelen**

Tik op de toets Ruggespraak **Zoom te schakelen tussen microfoon inschakelen/uitschakelen. Wanneer de microfoon is** uitgeschakeld, lichten alle lampjes op. Wanneer de luidsprekertelefoon overgaat, of wanneer een gesprek wordt beëindigd, wordt de microfoon altijd weer ingeschakeld.

#### **Het luidsprekervolume verhogen/verlagen**

Tik op de  $+/-$  toetsen (of houd ze ingedrukt).

het volume van de luidsprekertelefoon heeft twaalf standen, aangegeven door een cirkel van twaalf witte lampjes op de luidsprekertelefoon.

#### **Het beltoonvolume verhogen/verlagen**

- 1. Houd de Jabra-toets **gedurende 2 seconden ingedrukt**. De lampjes lichten geel op en de luidsprekertelefoon laat het huidige beltoonvolume horen.
- 2. Tik op de +/- toetsen (of houd ze ingedrukt) om het beltoonvolume aan te passen.
- 3. tik op de Jabra-toets, of druk gedurende 2 seconden op geen enkele toets, om het nieuwe beltoonvolume toe te passen.

Opmerking: Wanneer de luidsprekertelefoon overgaat, tikt u op de +/- toetsen (of houdt u ze ingedrukt) om het beltoonvolume te verhogen/verlagen.

#### **Wisselgesprek**

tijdens een wisselgesprek wordt een huidig gesprek altijd in de wacht gezet en wordt het inkomende gesprek beantwoord. Daarnaast is het mogelijk om te schakelen tussen het gesprek in de wacht en het huidige gesprek. alleen ondersteunde soft-phones met wisselgesprekfunctionaliteit.

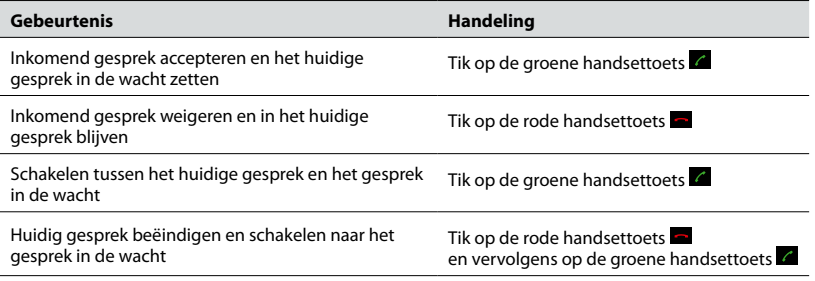

#### **Een headset gebruiken**

sluit een Jabra-headset aan op de headsetpoort op de luidsprekertelefoon. alle audio wordt automatisch doorgestuurd naar de aangesloten headset, behalve de beltoon voor inkomend gesprek, die op de Jabra sPeak 410 wordt afgespeeld.

Opmerking: U kunt een Jabra OD-headset aansluiten met behulp van een stekker-naar-OD-converterkabel. Neem contact op met uw Jabra-leverancier of bezoek www.jabra.com als u de stekker-naar-Qd-converterkabel wilt aanschaffen.

#### **Muziek beluisteren**

als u met de luidsprekertelefoon naar muziek wilt luisteren die op een pc wordt afgespeeld, moet de Jabra sPeak 410 in Windows worden ingesteld als het standaardapparaat voor het afspelen van geluid.

- 1. Open het Windows **Configuratiescherm** en dubbelklik op **Geluid en audio-apparaten**.
- 2. selecteer het tabblad 'audio' en stel de Jabra sePak 410 in als standaardapparaat voor het afspelen van geluid. Klik op Toepassen om uw instellingen op te slaan.

de muziek die op de pc wordt afgespeeld, is nu te horen via de aangesloten luidsprekertelefoon.

#### **Doelsoft-phone wijzigen**

- 1. Controleer of de Jabra sPeak 410 is aangesloten en open daarna Jabra Control Center door in Windows op **Start** te klikken en vervolgens **Alle programma's > Jabra > Jabra PC Suite > Jabra Control Center** te selecteren.
- 2. Bij Target softphone for outgoing calls (Doelsoft-phone voor uitgaande gesprekken) kunt u Microsoft of **Softphones supported by Jabra PC Suite** (soft-phones ondersteund door Jabra PC suite) selecteren.
- 3. Open de ondersteunde soft-phone en bekijk de audioconfiguratie om er zeker van te zijn dat de Jabra sPeak 410 als doel voor de luidspreker en de microfoon is geselecteerd.

## HULP INSCHAKELEN

als u problemen ondervindt met de Jabra sPeak 410, neem dan contact op met de technische ondersteuning van Jabra op een van de onderstaande locaties.

#### **1. Internet:** www.jabra.com

(voor de meest recente ondersteuningsinformatie en online gebruikershandleidingen)

#### **2. E-mail:**

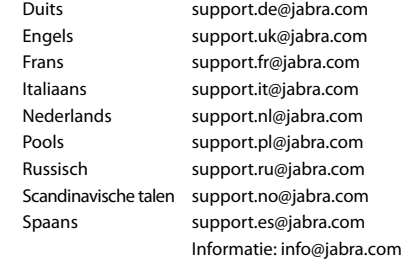

### **3. Telefoon:**

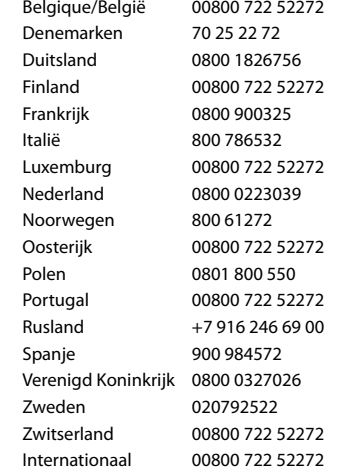

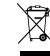

het afvoeren van het product dient te geschieden in overeenstemming met de plaatselijk geldende normen en regelgeving. www.jabra.com/weee

GebruikershandleidinG Jabra sPeak410 / sPeak410 - FOr PC

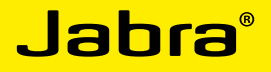

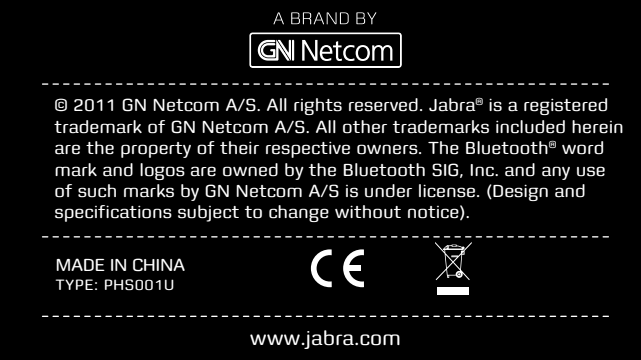